# **Release Notes for Zenoss Service Dynamics Version 4.2.3**

Copyright © 2012 Zenoss, Inc., 275 West St. Suite 204, Annapolis, MD 21401, U.S.A. All rights reserved.

Zenoss and the Zenoss logo are trademarks or registered trademarks of Zenoss, Inc. in the United States and other countries. All other trademarks, logos, and service marks are the property of Zenoss or other third parties. Use of these marks is prohibited without the express written consent of Zenoss, Inc. or the third-party owner.

Cisco Unified Computing System is a trademark of Cisco Systems, Inc. and/or its affiliates in the United States and certain other countries.

Ext JS is a registered trademark of Sencha, Inc. in the U.S. and other countries.

Flash is a registered trademark of Adobe Systems Incorporated.

Linux is a registered trademark of Linus Torvalds.

Oracle, the Oracle logo, MySQL, and Java are registered trademarks of the Oracle Corporation and/or its affiliates.

SNMP Informant is a trademark of Garth K. Williams (Informant Systems, Inc.).

Sybase is a registered trademark of Sybase, Inc.

Apache, Apache Lucene, and Tomcat are trademarks of The Apache Software Foundation.

ESX, RabbitMQ, vCloud, VMware and vSphere are registered trademarks or trademarks of VMware, Inc. in the United States and/or other jurisdictions.

Windows is a registered trademark of Microsoft Corporation in the United States and other countries.

All other companies and products mentioned are trademarks and property of their respective owners.

Part Number: 23-122012-4.2-v04

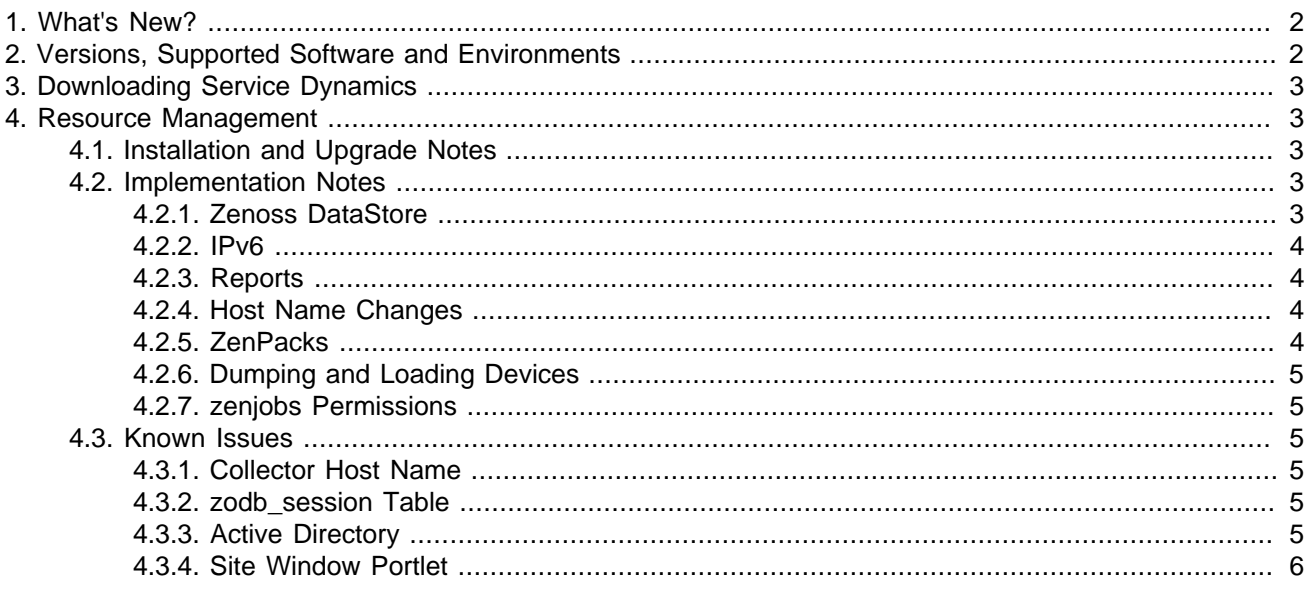

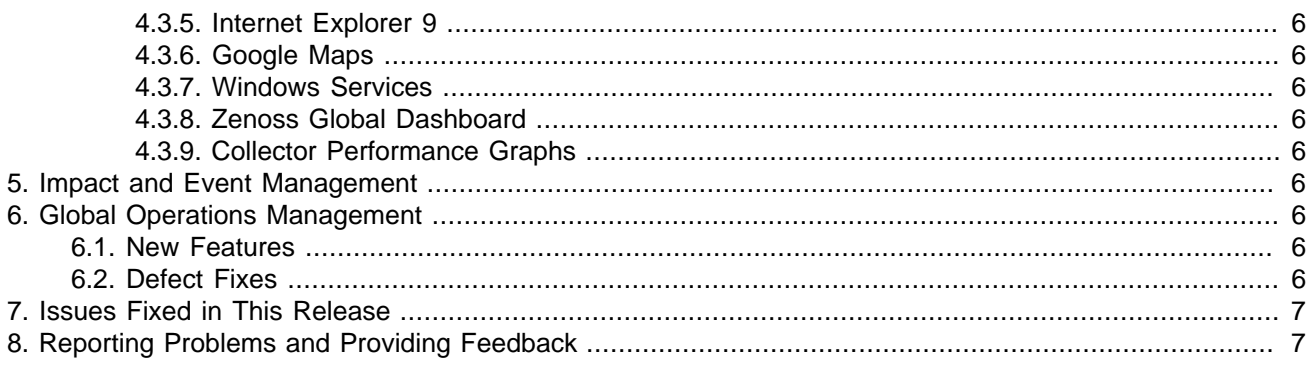

# <span id="page-1-0"></span>**1. What's New?**

This version of Service Dynamics offers these new features and improvements:

- Improved UI and object search performance through the re-factored global catalog index. The new catalog is backed by the Apache Lucene index.
- ZenTune "tuning advisor," which analyzes your system configuration and makes recommendations for improved performance. This feature is implemented through the ZenPacks.zenoss.AutoTune ZenPack. For information about this feature, refer to the chapter titled "ZenTune" in Resource Manager Extended Monitoring.
- Redesigned Job Manager, which allows you to better monitor the status of jobs through the user interface. The new jobs framework allows synchronous execution of long-running jobs and significantly improved UI performance.
- Ability to move a device's associated performance data when you move the device from one distributed collector to another.
- Windows (ZenWinPerf) collector enhanced scalability through multi-worker support. For more information about this feature, refer to the chapter titled "Windows Performance" in Resource Manager Extended Monitoring.
- Ext JS® 4.1 UI framework upgrade, which enhances user experience through uniform grid controls, browser performance, and browser support.
- A heartbeat monitor, enabled by the zengomd daemon. For more information about this feature, see the section titled "Configuring the Heartbeat Monitor" in the chapter titled "Performance Tuning" in Resource Manager Installation.
- Extended platform support, including CentOS 6 and RHEL 6.

### <span id="page-1-1"></span>**2. Versions, Supported Software and Environments**

Service Dynamics Version 4.2.3 includes these product component versions:

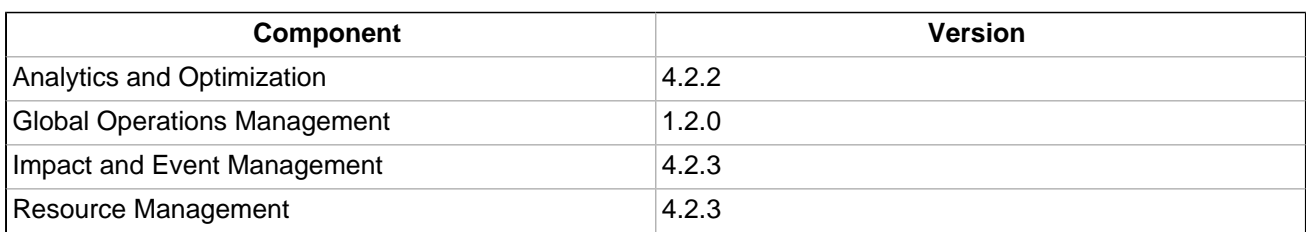

You can install this version of Service Dynamics on these Linux® platforms:

- RedHat® Enterprise Linux 5 and 6
- CentOS 5 and 6 (verified with CentOS 5.8, CentOS 6.3)

For each system that will access Service Dynamics through a Web browser, you need:

• Adobe® Flash® Player 11 or later version

- One of these browser versions:
	- Internet Explorer (Version 7 or later)
	- **Firefox**
	- Chrome

The following partial list of resources can be managed by Resource Manager:

- Cisco Unified Computing System™
- VMware ESX® Infrastructure, VMware vSphere™, VMware vCloud™
- NetApp®
- Windows Server (2000, 2003, 2008), Windows XP, and Windows Vista®, Windows 7
- Linux or other UNIX® server
- **OpenStack**
- Tomcat<sup>™</sup> and other Java®/JMX servers
- Any SNMP- or SSH-enabled device

# <span id="page-2-0"></span>**3. Downloading Service Dynamics**

Service Dynamics is available from the Zenoss Support Portal:

<https://support.zenoss.com>

Contact your Zenoss representative for more information.

### <span id="page-2-1"></span>**4. Resource Management**

Read the following sections for the latest installation and implementation information. Zenoss strongly recommends that you refer to the latest version of the installation guide before beginning installation.

### <span id="page-2-2"></span>**4.1. Installation and Upgrade Notes**

- When upgrading from Version 4.2.2 to Version 4.2.3, you must use RPM instead of YUM.
- Service Dynamics is not supported on 32-bit platforms. If you are upgrading from a 32-bit platform version, please contact Zenoss Support for assistance with your upgrade.
- If you are using one or more ZenPacks that are not installed through the standard Resource Manager installation process, you should contact the ZenPack author about its compatibility with this release. Do not upgrade until you ensure compatibility of all custom ZenPacks. Zenoss further recommends you test the ZenPack for upgrade compatibility in a test environment.
- Nagios plugins are no longer included in Resource Manager, which now relies on the distribution-provided packages for these plugins. As a result, you must install Nagios plugins with other required software. See Resource Manager Installation for specific procedures.
- During installation of the RPM or its dependencies, you may see a message similar to:

Warning: RPMDB altered outside of yum.

The warning is caused by interference between the YUM and RPM binaries as they access the local package database. This warning is benign and can be ignored. (Internal ZEN-3425)

### <span id="page-2-3"></span>**4.2. Implementation Notes**

#### <span id="page-2-4"></span>**4.2.1. Zenoss DataStore**

• Command-line access to the Zenoss DataStore is available only to the zenoss user; Zenoss DataStore tools are located only in the zenoss user's \$PATH.

Run all Zenoss DataStore commands as the zenoss user, as in:

su - zenoss zends -u root

#### <span id="page-3-0"></span>**4.2.2. IPv6**

• Resource Manager can model and monitor IPv6-addressed devices by using SNMP, Telnet or SSH. Ping monitoring is also supported for IPv6. Resource Manager installation (and communications links among Resource Manager components) must continue to be over IPv4. This includes all links between local or distributed ZenHubs and collectors, and Resource Manager dependencies (such as RabbitMQ).

When adding a new device to Resource Manager, the DNS resolution of the device name dictates whether Resource Manager attempts to connect by using IPv4 or IPv6. If you enter an IP address directly (either as a device name or by manually changing a device's management IP), then Resource Manager can be forced to use IPv4 or IPv6 manually.

If you want to monitor devices in your infrastructure that have IPv6 addresses, make sure you have installed and configured an IPv6 interface on your Resource Manager server.

A new setting in the /opt/zenoss/etc/global.conf file allows you set a preference of DNS resolution order (IPv4 or IPv6) for managed IPs. Set the value of the preferredipversion option to ipv4 or ipv6. (Internal ZEN-602)

#### <span id="page-3-1"></span>**4.2.3. Reports**

The process for determining device state has changed for the Availability report. Previously, if an event was reported that indicated a device down condition before the start of the report window, this event would not be seen, and the device would be considered 100% available. The Availability report now looks for all open events reported before or during the reporting window, and computes availability by using the device state based on prior open events.

#### <span id="page-3-2"></span>**4.2.4. Host Name Changes**

If you change the host name of your Resource Manager server, then you must clear and rebuild queues before the zenhub and zenjobs daemons will restart.

To work around this issue, you can issue the following commands (although any data queued at restart time will be lost):

```
export VHOST="/zenoss"
export USER="zenoss"
export PASS="zenoss"
rabbitmqctl stop_app
rabbitmqctl reset
rabbitmqctl start_app
rabbitmqctl add_vhost "$VHOST"
rabbitmqctl add_user "$USER" "$PASS"
rabbitmqctl set_permissions -p "$VHOST" "$USER" '.*' '.*' '.*'
```
#### <span id="page-3-3"></span>**4.2.5. ZenPacks**

- The 1.4.0 version of the CiscoUCS ZenPack in Resource Manager changes the event class structure for events that originate from a UCS Manager. The previous event classes /CiscoUCS/Events and /CiscoUCS/Faults are no longer present. Events that come in will be in the /Unknown class unless they are mapped to the /Status/Blade or /Status/Chassis class. If you have created custom mappings or transforms for the /CiscoUCS/Events or /CiscoUCS/Faults event classes, they will be lost.
- The Nexus7k ZenPack is no longer supported. Its functionality is replaced by the CiscoMonitor ZenPack.
- The esxtop monitoring functionality in ZenPacks.zenoss.ZenVMware has been moved to a separate Zen-Pack (ZenPacks.zenoss.ZenVMwareEsxTop), which must be downloaded and installed separately from Resource Manager. (Internal ZEN-2481)

The ZenVMware ZenPack that shipped with Resource Manager 4.1 had two monitoring templates in the / Devices/VMware device class: VMwareHost\_esxtop and VMwareGuest\_esxtop. After upgrading to 4.2.3, these templates will remain unchanged, but esxtop monitoring will not be enabled until the new ZenPack is installed. There are two functionality changes with the new ZenPack:

- When a new VMware infrastructure endpoint is added to be monitored, the VMwareHost esxtop template must be bound to the endpoint's Hosts sub-device class for esxtop monitoring of the ESX hosts to occur.
- By default, the data sources of the esxtop templates were disabled. The data sources on the new templates are enabled by default.
- The TrapForwarder ZenPack is deprecated in this release. SNMP traps are now handled as part of notifications. For more information, see the chapter titled "Using Resource Manager" in Resource Manager Administration.

#### <span id="page-4-0"></span>**4.2.6. Dumping and Loading Devices**

The zendevicedump and zendeviceload commands are not supported in this version of Resource Manager. Use zenbatchdump and zenbatchload instead. For more information, see the section titled "Dumping and Loading Devices" in Resource Manager Administration.

#### <span id="page-4-1"></span>**4.2.7. zenjobs Permissions**

On CentOS systems, default permissions for /dev/shm are set to 1777. For zenjobs to perform correctly, you must set permissions on /dev/shm to 0755. [\(ZEN-3504](http://jira.zenoss.com/jira/browse/ZEN-3504))

#### <span id="page-4-2"></span>**4.3. Known Issues**

The following issues are known for this version of Resource Manager.

#### <span id="page-4-3"></span>**4.3.1. Collector Host Name**

When deploying a remote collector, if you encounter this error:

```
2012-03-17 19:40:57 ERROR zen.DistributedCollector Removing the new collector
2012-03-17 19:40:57 ERROR zen.DistributedCollector must be string or read-only buffer, \
 not none
```
then you must edit the host name of the hub to something other than localhost (such as the IP address or host name of the hub).

#### <span id="page-4-4"></span>**4.3.2. zodb\_session Table**

An exception may occur with the zodb session table that prevents access to Zope. (Internal ZEN-1988)

If this exception occurs, follow these steps:

1. Drop and then re-create the zodb\_session table, substituting your host name as needed for 'zenoss'@localhost' in the following commands:

```
DROP DATABASE IF EXISTS zodb session;
CREATE DATABASE zodb_session;
GRANT ALL ON zodb_session.* TO 'zenoss'@'localhost' IDENTIFIED BY 'zenoss';
FLUSH PRIVILEGES;
```
2. Restart the zenwebserver daemon.

#### <span id="page-4-5"></span>**4.3.3. Active Directory**

When monitoring Windows 2008 SP1 servers using the ActiveDirectory ZenPack, some performance counters expected by the ZenPack will not be available, and will generate error messages and cause missing performance counters. See the section "Changes to performance counters" at [http://technet.microsoft.com/en-us/li](http://technet.microsoft.com/en-us/library/cc754463(WS.10).aspx)[brary/cc754463\(WS.10\).aspx](http://technet.microsoft.com/en-us/library/cc754463(WS.10).aspx) for more details about changes in Windows 2008. (Defect 28640)

#### <span id="page-5-0"></span>**4.3.4. Site Window Portlet**

Some Web sites may not be compatible with the Site Window (Welcome) portlet that appears on the Dashboard. Before customizing this portlet to point to another Web site, make sure that site is not running a JavaScript "frame breaker" script. (Defect 27151)

#### <span id="page-5-1"></span>**4.3.5. Internet Explorer 9**

When using Internet Explorer 9, Resource Manager user interface page elements may not load and display correctly. To work around this issue, go to the Internet Options **Advanced** tab (from Settings > Internet Options), and then reset Internet Explorer settings.

#### <span id="page-5-2"></span>**4.3.6. Google Maps**

When working with the Google Maps portlet, you may encounter an OVER\_QUERY\_LIMIT error. If you receive this error, you may have reached your daily limit and will not be able to use the map until the next day when Google resets your IP address. (See ZEN-2399 for more information and resolution.)

#### <span id="page-5-3"></span>**4.3.7. Windows Services**

Resource Manager displays a status of "unknown" for Windows services that are disabled or not monitored. (Defect 27028)

#### <span id="page-5-4"></span>**4.3.8. Zenoss Global Dashboard**

Zenoss Global Dashboard is not supported in this release. If you are running Zenoss Global Dashboard, you must contact Support before upgrading.

#### <span id="page-5-5"></span>**4.3.9. Collector Performance Graphs**

Collector default performance graphs for cycle times show NaN values for zenping, zenperfsnmp, and zenstatus daemons. (Internal Defect 29378)

### <span id="page-5-6"></span>**5. Impact and Event Management**

Availability and performance states are impacted only by an event's parent class. If an event has a subclass of the class defined in a logical node, then no impact is shown. (Internal ZEN-3680)

### <span id="page-5-7"></span>**6. Global Operations Management**

This section lists updates and fixes for Version 1.2.0 of Service Dynamics Global Operations Management.

#### <span id="page-5-8"></span>**6.1. New Features**

In this version, the HTTP client used to propagate actions to local and remote Resource Manager instances has been rewritten for performance and reliability (using asynchronous I/O instead of threading).

### <span id="page-5-9"></span>**6.2. Defect Fixes**

Fixes in this version of Global Operations Management are:

- Properly timeout HTTP connections to local / remote Zenoss instances. Previously, zengomd could fail to shutdown if a thread was blocked waiting for a response from a HTTP request.
- Removed an unnecessary logged exception in event.log when a target queue did not exist on a GOM source system.
- Fix GOM criteria filter to properly support filtering events based on the event count.
- Fix GOM criteria filter to properly handle 'contains' criteria on device organizers (Groups/Systems).
- Do not fail if a note cannot be propagated to an event on a source or target system if the event no longer exists.
- Fix error when 'Update Model' preference is enabled for a source and an event class doesn't exist on the target system.
- Avoid unnecessary object creation if 'Update Model' preference is enabled.
- Work around ConflictError when creating model elements when the 'Update Model' preference is enabled.
- Optimize the query used to search for existing devices when creating model elements.
- Set the title of created devices to the title from the forwarded event if 'Update Model' is enabled.
- Properly tag forwarded events with the UUID of the device when the 'Update Model' preference is enabled. This enables viewing events for the device / device class in the event console for the device / device class.
- Fix errors performing 'Update Model' operations after the hub has been restarted.

### <span id="page-6-0"></span>**7. Issues Fixed in This Release**

For a list of issues resolved in this release, see "Zenoss Service Dynamics Version 4.2.3 Fixed Issues" appended to these notes.

# <span id="page-6-1"></span>**8. Reporting Problems and Providing Feedback**

To contact Zenoss Customer Support, go to the support portal at:

#### [https://support.zenoss.com](http://support.zenoss.com)

Zenoss welcomes your comments and suggestions to help us improve our product documentation. Please send your comments to:

[docs@zenoss.com](mailto:docs@zenoss.com)

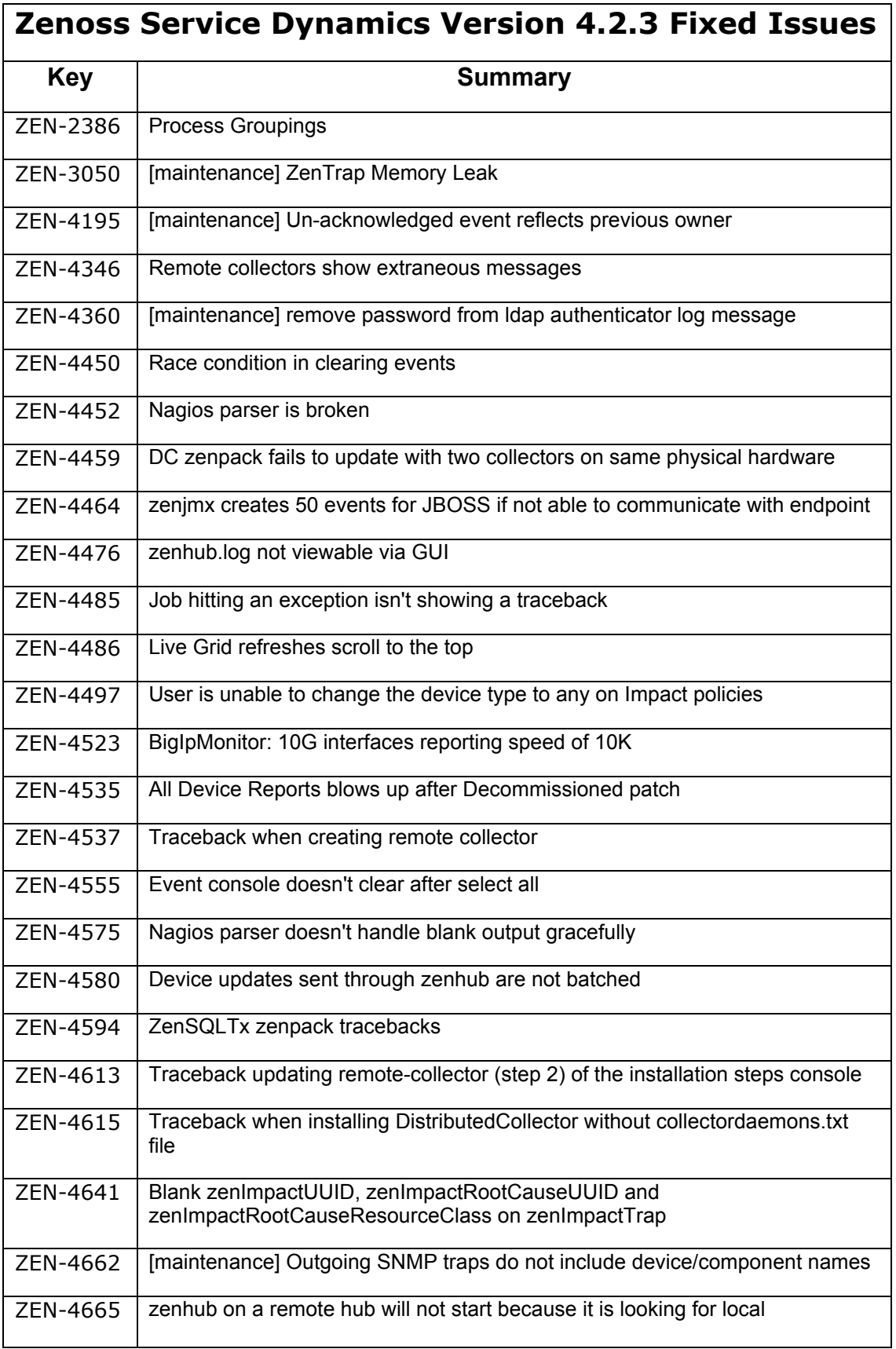

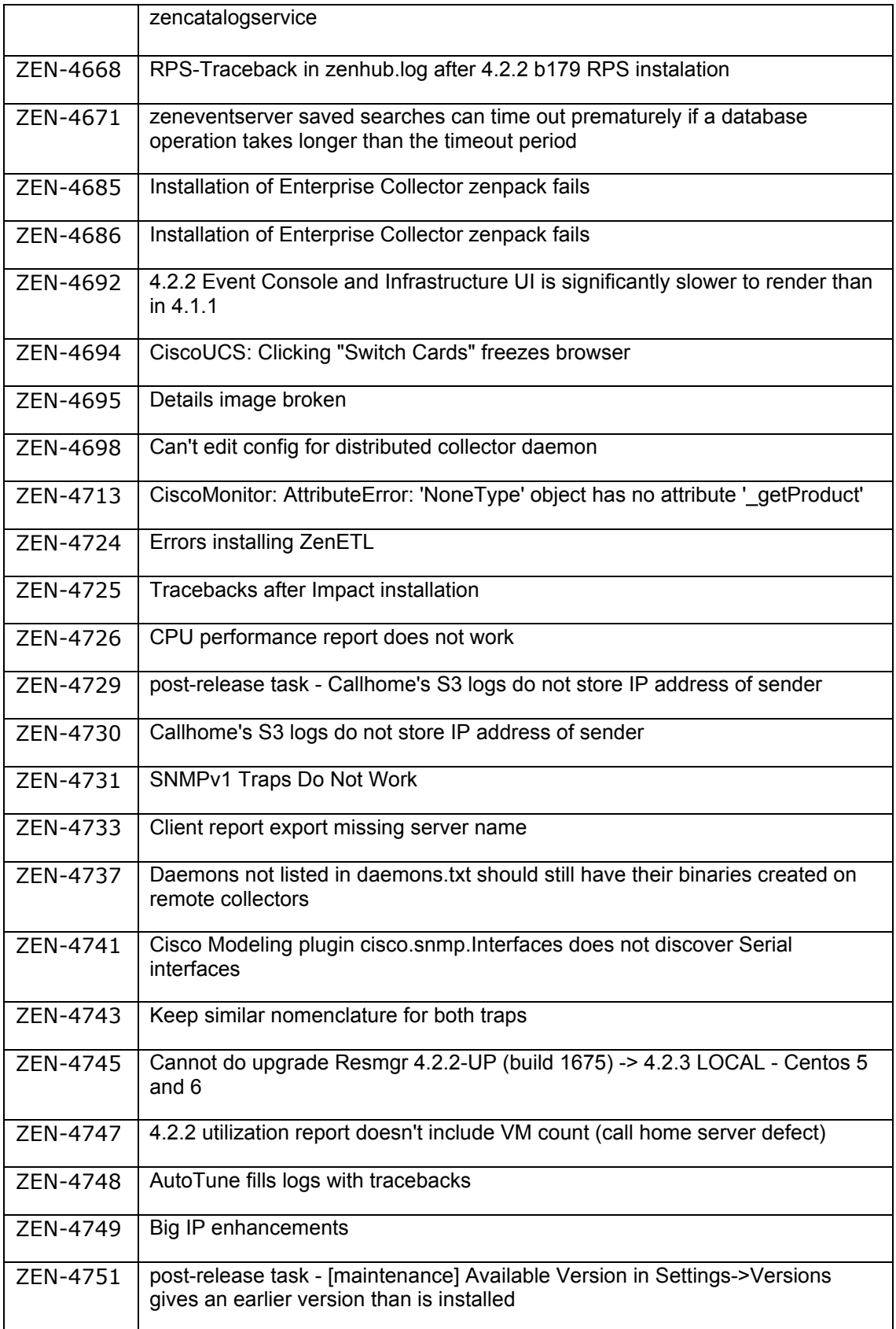

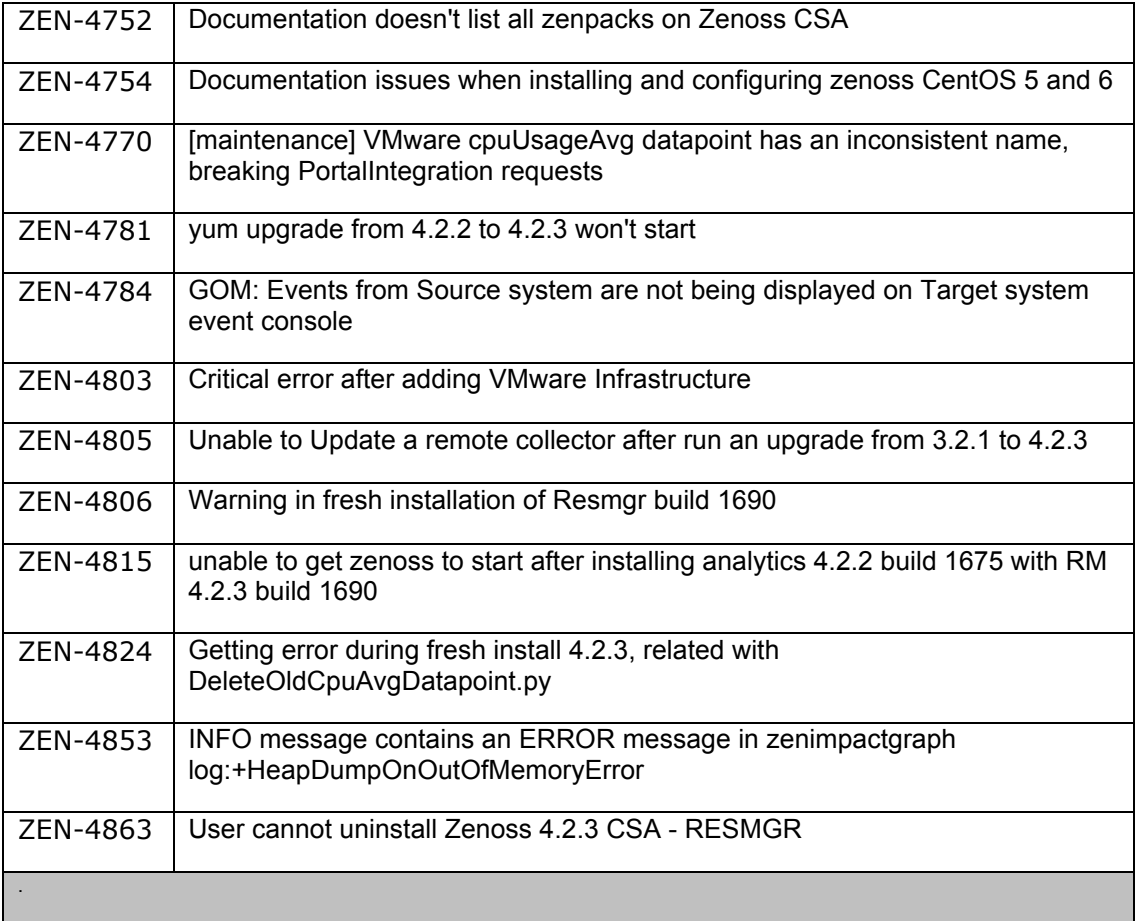